Connect the computer and monitor to electrical outlets. Branchez l'ordinateur et le moniteur à une prise électrique. Conecte o computador e o monitor às tomadas elétricas. Conecte el equipo y el monitor a las tomas de corriente.

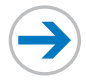

www.dell.com | support.dell.com

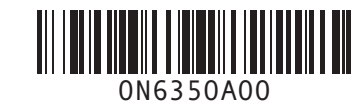

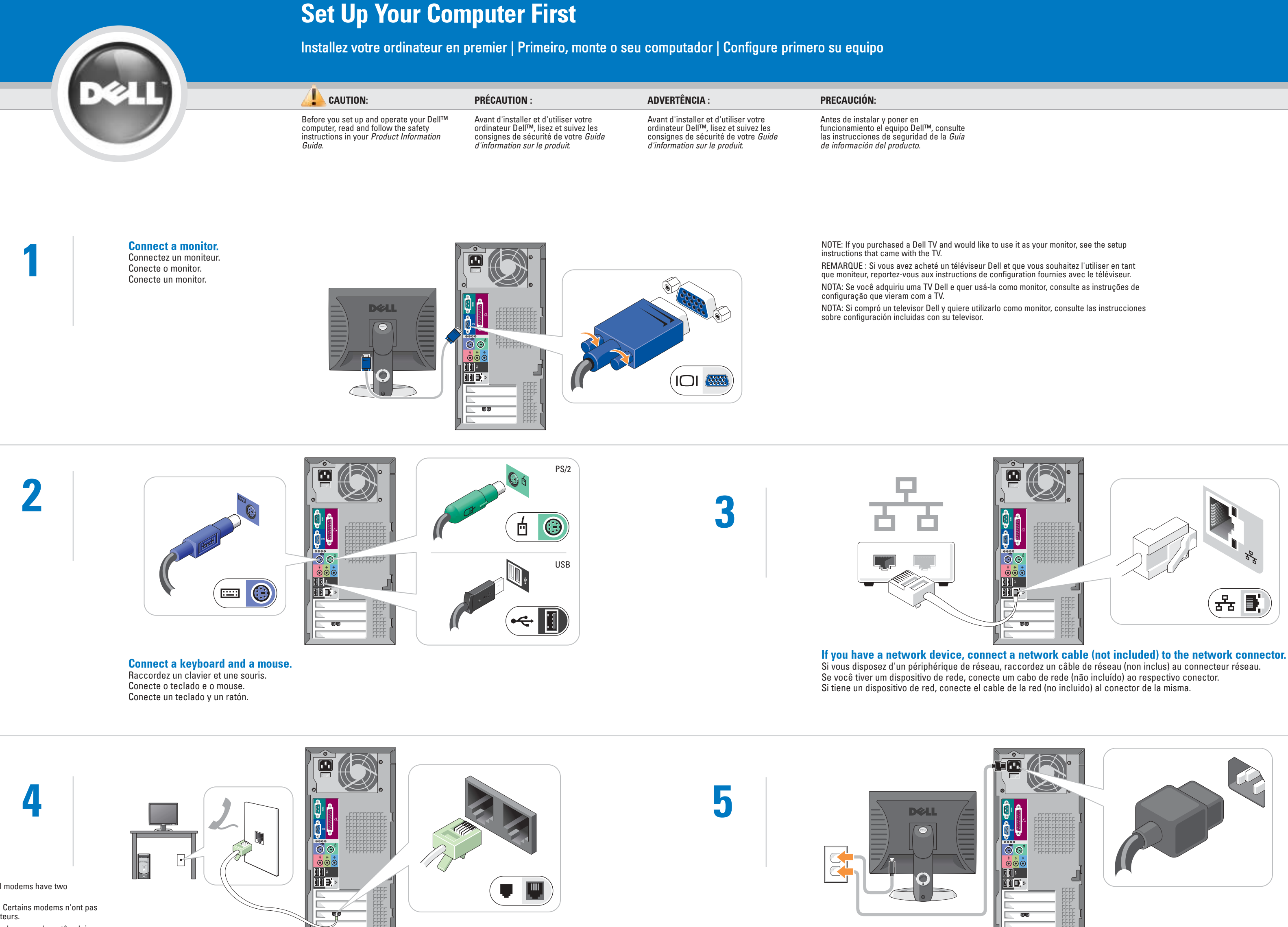

## If you have a modem, connect a telephone cable to either of the modem connectors. Do not connect the telephone cable to the network connector.

Si vous possédez un modem, raccordez un câble téléphonique à l'un des connecteurs modem. Ne raccordez pas le câble téléphonique au connecteur réseau.

Se você tiver um modem, conecte um cabo telefônico a qualquer dos dois conectores do modem. Não conecte o cabo de telefone ao conector da rede. Si tiene un módem, conecte un cable del teléfono a cualquiera de los conectores de módem. No conecte el cable telefónico al conector de

red.

NOTE: Not all modems have two connectors. REMARQUE : Certains modems n'ont pas deux connecteurs. NOTA: Nem todos os modems têm dois conectores.

NOTA: No todos los módem tienen dos conectores.

### If your integrated sound connectors are covered by a cap, connect your speakers to the optional sound-card connectors. Do not remove the cap.

Si vos connecteurs son intégrés sont recouverts d'un capuchon, raccordez vos hautparleurs aux connecteurs de carte son en option. Ne retirez pas leur capuchon. Se os conectores de som integrados estiverem cobertos por uma tampa, conecte seus altofalantes aos conectores da placa de som opcional. Não remova a tampa. Si los conectores de sonido integrado están cubiertos por una tapa, conecte los altavoces a los conectores de tarjeta de sonido opcional. No quite la tapa.

Information in this document is subject to change without notice. © 2004 Dell Inc. All rights reserved.

Reproduction in any manner whatsoever without the written permission of Dell Inc. is strictly forbidden.

Dell, the DELL logo, and Dimension are trademarks of Dell Inc.; Microsoft and Windows are registered trademarks of Microsoft Corporation. Dell Inc. disclaims any proprietary interest in the marks and names of others. August 2004

Les informations contenues dans ce document sont sujettes à modification sans préavis. ©2004 Dell Inc. Tous droits réservés.

See your Owner's Manual for additional setup instructions, including how to connect a printer. Support and educational tools are

La reproduction de ce document, de quelque manière que ce soit, sans l'autorisation écrite de Dell Inc. est strictement interdite.

Dell, le logo DELL et Dimension sont des marques de Dell Inc. ; Microsoft et Windows sont des marques déposées de Microsoft Corporation. Dell Inc. rejette tout intérêt propriétaire dans les marques et noms de tiers.

Août 2004

As informações deste documento estão sujeitas a alterações sem

aviso prévio. ©2004 Dell Inc. Todos os direitos reservados.

É expressamente proibida a reprodução sem a permissão por escrito da Dell Inc.

Dell, o logotipo DELL e Dimension são marcas comerciais da Dell Inc.; *Microsoft* e *Windows* são marcas comerciais registradas da<br>Microsoft Corporation. A Dell Inc. declara que não tem interesse de<br>propriedade sobre marcas e nomes de terceiros. Agosto de 2004

La información contenida en este documento puede modificarse sin aviso previo. ©2004 Dell Inc. Todos los derechos reservados.

Queda prohibida su reproducción en cualquier medio sin la autorización por escrito de Dell Inc.

• Para acceder al archivo de ayuda de Dimension™, haga clic en Guías del usuario y del sistema, haga clic en Guías del usuario, y, a continuación, en Ayuda

*Dell,* el logotipo *DELL y Dimension* son marcas comerciales de<br>Dell Inc.; *Microsoft* y Windows son marcas comerciales registradas<br>de Microsoft Corporation. Dell renuncia a beneficiarse de los<br>derechos de propiedad de la

Agosto 2004

available on the Dell Support website at support.dell.com.

For additional information about your computer, click the Start button and click Help and Support: • To access the Dimension™ Help file,

- click User and system guides, click User's guides, and then click Dell Dimension Help.
- For help with the Windows operating system, click Microsoft Windows XP Tips.

Pour des instructions de configuration complémentaires, notamment pour savoir comment connecter une imprimante, reportez-vous au Guide du propriétaire.

Pour obtenir de l'aide et accéder à des outils de formation, rendez-vous sur le site Web de support de Dell à l'adresse support.dell.com.

Pour obtenir des informations supplémentaires sur votre ordinateur, cliquez sur le bouton **Démarrer**, puis sur Aide et support :

- Pour accéder au fichier d'aide de *Dimension™* : cliquez sur **Guides** d'utilisation du système, sur Guides d'utilisation, puis sur Aide de Dell Dimension.
- Pour obtenir de l'aide concernant le système d'exploitation Windows, cliquez sur Conseils concernant Microsoft Windows XP.

Consulte o Manual do proprietário para obter instruções adicionais de instalação, como a conexão da impressora. Ferramentas educacionais e de suporte

estão disponíveis no site de suporte da Dell, support.dell.com (em inglês).

Para obter informações adicionais sobre o seu computador, clique no botão Iniciar e escolha Ajuda e suporte:

- Para acessar o arquivo de ajuda do Dimension™: clique em Guias do usuário e do sistema, clique em Guias do usuário e clique em Ajuda do Dell Dimension. • Para obter ajuda sobre o sistema
- racional Windows, clique em **Dicas** do Microsoft Windows XP.

Consulte el Manual del propietario para obtener instrucciones adicionales sobre la configuración, incluido cómo conectar una

impresora.

Se encuentran disponibles herramientas educativas y de asistencia técnica en el sitio web de Asistencia técnica:

support.dell.com.

Para obtener más información acerca de su equipo, haga clic en el botón **Inicio** y en Ayuda y asistencia técnica:

de Dell Dimension. • Para obtener ayuda con el sistema operativo Windows, haga clic en Consejos sobre Microsoft Windows XP.

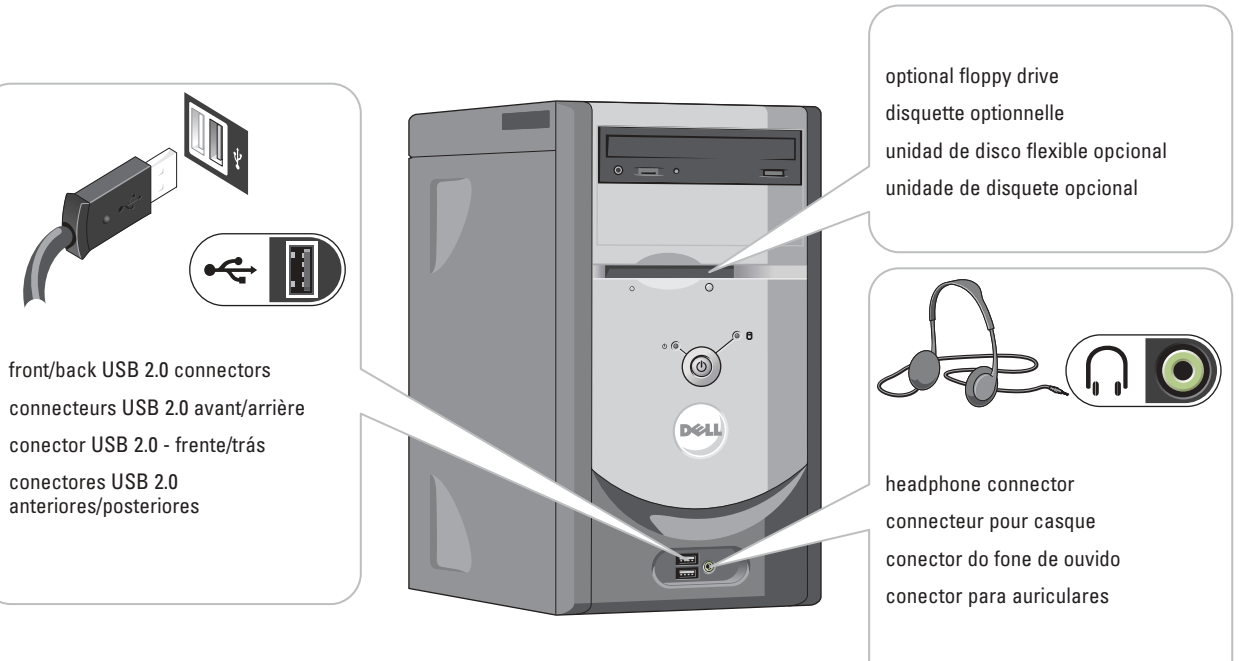

connecteurs USB 2.0 avant/arrière conector USB 2.0 - frente/trás conectores USB 2.0 anteriores/posteriores

Connect other devices according to their documentation. Raccordez les autres périphériques comme indiqué dans leurs manuels. Conecte os outros dispositivos de acordo com as respectivas documentações. Conecte otros dispositivos según se indica en los manuales correspondientes.

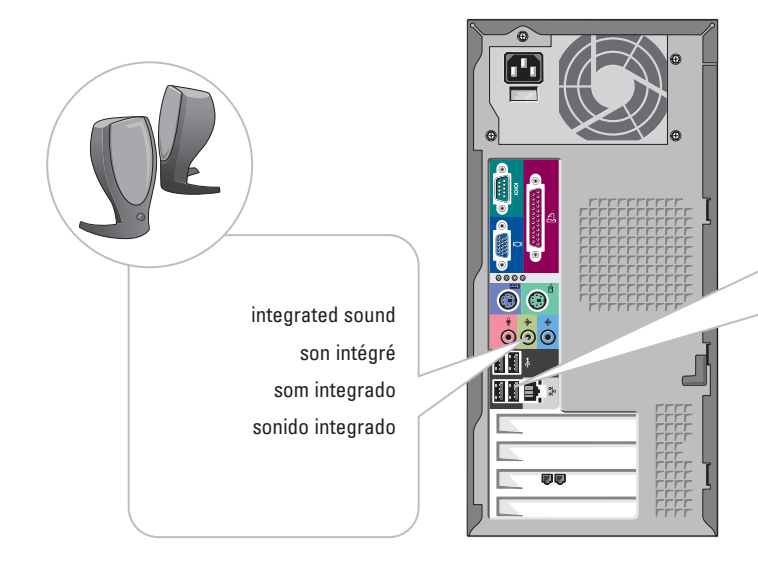

Printed in the U.S.A.

 $\frac{1}{2}$ 

## Help and Support Aide et support | Ajuda e suporte | Ayuda y asistencia técnica

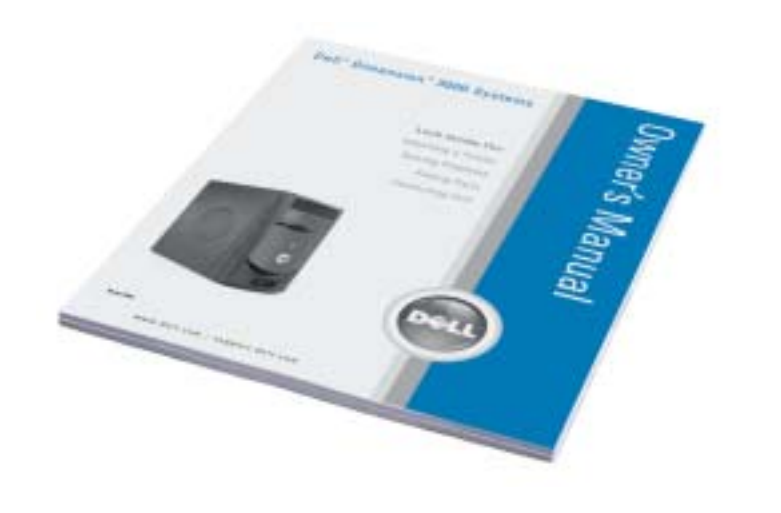

**DØLL** 

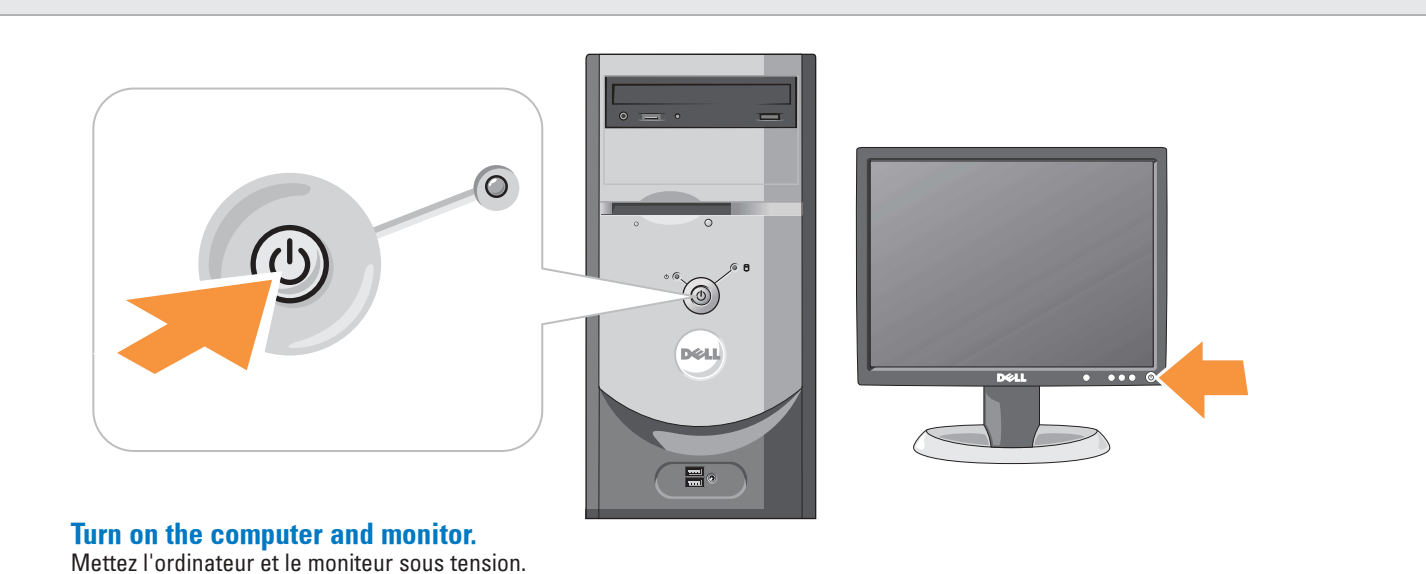

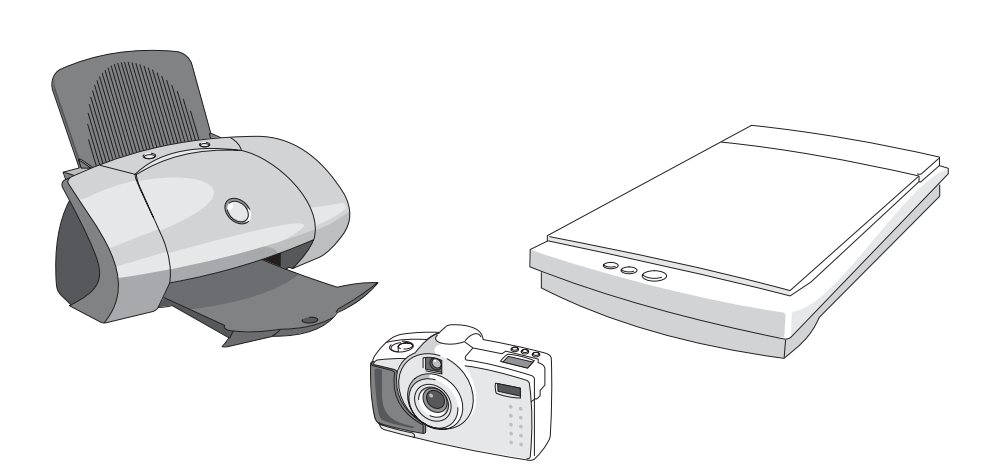

Ligue o computador e o monitor. Encienda el equipo y el monitor.

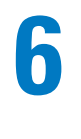

# Set Up Other Devices Last

Download from Www.Somanuals.com. All Manuals Search And Download.

Free Manuals Download Website [http://myh66.com](http://myh66.com/) [http://usermanuals.us](http://usermanuals.us/) [http://www.somanuals.com](http://www.somanuals.com/) [http://www.4manuals.cc](http://www.4manuals.cc/) [http://www.manual-lib.com](http://www.manual-lib.com/) [http://www.404manual.com](http://www.404manual.com/) [http://www.luxmanual.com](http://www.luxmanual.com/) [http://aubethermostatmanual.com](http://aubethermostatmanual.com/) Golf course search by state [http://golfingnear.com](http://www.golfingnear.com/)

Email search by domain

[http://emailbydomain.com](http://emailbydomain.com/) Auto manuals search

[http://auto.somanuals.com](http://auto.somanuals.com/) TV manuals search

[http://tv.somanuals.com](http://tv.somanuals.com/)